**ОБ'ЄКТНО-ОРІЄНТОВАНИЙ РЕДАКТОР ЦИФРОВИХ КРЕСЛЕНЬ ДЛЯ**

## М.В. СТАВНІЙЧУК, О.В. МАЗУРЕЦЬ, Т.К. СКРИПНИК

Хмельницький національний університет

## **ФОРМУВАННЯ МОДЕЛЕЙ ВАЛІВ У AUTODESK INVENTOR**

*У статті розглянуто спосіб поєднання технології типових елементів проектування із властивостями об'єктно-орієнтованого підходу при роботі з САПР Autodesk Inventor. Розглянуто інформаційну технологію й відповідну програмну реалізацію даного методу – об'єктно-орієнтований редактор креслень. Розроблений об'єктно-орієнтований редактор креслень позиціонується як додаток для розширення функціональності Autodesk Inventor. Він дозволяє зручним чином інтерактивно формувати образ деталі шляхом вибору складових образу деталі та їх параметрів, й забезпечує взаємодію з САПР Autodesk Inventor для одержання набору інженерних* креслень та 3D-моделі валу. Запропонований підхід дозволяє більш швидко та наочно одержати набір інженерних *креслень й 3D-модель деталі в Autodesk Inventor, ніж стандартні засоби роботи з моделями деталей машин. Ключові слова: 3D-модель, креслення, САПР, об'єктно-орієнтований підхід, Autodesk Inventor.*

> M. STAVNIICHUK, O. MAZURETS, T. SKRYPNYK Khmelnytsky National University

## **OBJECT-ORGANIZED EDITOR OF DIGITAL DRAWINGS FOR SHAFT MODELS FORMING IN AUTODESK INVENTOR**

Article reviews the method of combining the technology of standard design elements with the properties of the object-oriented approach when working with CAD system Autodesk Inventor. Reviewed information technology and the corresponding software implementation of this method is an object - oriented drawing editor. Developed object-oriented drawing editor is positioned as an application to extend the functionality of Autodesk Inventor. It allows a convenient way to interactively shape the image details by selecting constituents of image details and their parameters, and provides interoperability with CAD Autodesk Inventor to receive a set of engineering drawings and 3D models of the shaft. The proposed approach allows more quickly and clearly a set of engineering drawings and 3D part *model in Autodesk Inventor than standard tools to work with models of machine parts.*

*Keywords: 3D-model, drawing, CAD, object-oriented approach, Autodesk Inventor.*

На сучасному етапі розвитку у жодній галузі науки чи виробництва неможливо обійтися без використання комп'ютерної техніки та пакетів програм, які допомагають працювати. Зокрема, розвиток сучасного машинобудування неможливий без наявності надійних та ефективних систем автоматизації проектування (САПР), призначених для створення та редагування цифрових креслень. Наразі через постійно зростаючі вимоги до функціонального навантаження спеціалізованих програм для створення креслень, а також їх недостатню ефективність, залишається актуальним питання розвитку даного напряму [1]. Складність вирішуваних САПР задач і наявність значної кількості форматів зберігання цифрових креслень наряду з типовістю виконуваних робіт і низьким рівнем автоматизації процесу проектування роблять актуальним як створення нових САПР, так і удосконалення існуючих [2]. Причому удосконалення існуючих САПР проводиться переважно шляхом створення різноманітних розширень, які покращують роботу базових САПР широкого застосування.

Проектування цифрового креслення деталі має на меті візуалізацію, збереження та передачу інформації про деталь. При розробці конструкторської документації до деталей машин засобами класичних САПР для створення 3D-моделі зазвичай необхідно проведення всього комплексу дій з геометричного моделювання та визначення геометричних й технологічних параметрів, частина з яких зазвичай є достатньо тривалими рутинними операціями, автоматизувати які універсальними засобами існуючих САПР на достатньому рівні неможливо. Крім того, передача інформації про деталь у вигляді файлу цифрового креслення не є оптимальною, оскільки втрачається об'єктний зв'язок між елементами креслення. Для 3D візуалізації ж деталі загальна трудомісткість процесу проектування зазвичай є надмірною.

Одним із варіантів вирішення даної проблеми є використання параметричних креслень [3], однак такий метод є недостатньо гнучким для уніфікованого застосування у сучасних умовах, вимагає розробки параметричних скріптів і фіксує сугубо певний набір параметрів. Тому при характерній значній трудомісткості, використання параметричних креслень все ж не дозволяє в повній мірі вирішити окреслене коло задач САПР.

Відповідно, хоча побудова цифрових креслень із примітивів за допомогою САПР та використання параметричних креслень виступають класичними способами моделювання об'єктів, через свої характерні переваги все більш перспективним є використання об'єктно-орієнтованого підходу для підвищення ефективності САПР [4]. Тому створення методики й відповідної програмної реалізації об'єктно орієнтованого редактора цифрових креслень, призначеного для оптимізації процесу створення креслень та 3D-моделей деталей машин засобами сучасних САПР, на сучасному етапі є важливим. Актуальним прикладом сучасної САПР, що призначена для створення цифрових прототипів виробів і деталей та дозволяє створювати й редагувати 3D-моделі деталей машин, є Autodesk Inventor Professional 2016 [5]. Класичними деталями машини, на яких проходять перевірку запропоновані підходи, є вали, зокрема багатоступеневі. Ці фактори визначають актуальність поставленої мети.

Метою є дослідження можливості й ефективності застосування об'єктно-орієнтованого підходу до формування 3D-моделей та наборів інженерних креслень (на прикладі валів) шляхом створення спеціалізованого програмного розширення до САПР Autodesk Inventor.

Об'єктно-орієнтований аналіз є однією з найбільш ефективних і адекватних методологій дослідження й моделювання складних предметних областей, що дозволяє, на відміну від традиційних технологій аналізу та програмування, розробляти всі алгоритми й процедури відповідно до законів математичних абстракцій. Відповідно до поєднання методу типових елементів проектування із властивостями об'єктно-орієнтованого підходу до створення цифрових креслень, деталь у залежності від типової групи розкладається на складові елементи (об'єкти) першого порядку, що включають в себе ряд елементів другого порядку. Елементи другого порядку включають в себе ряд кінцевих властивостей, що розглядаються як елементи третього порядку; для створення складних нетипових деталей або для моделювання процесів складання із елементів першого порядку (деталей) компонується елемент нульового порядку – складна деталь або комплекс (рис. 1).

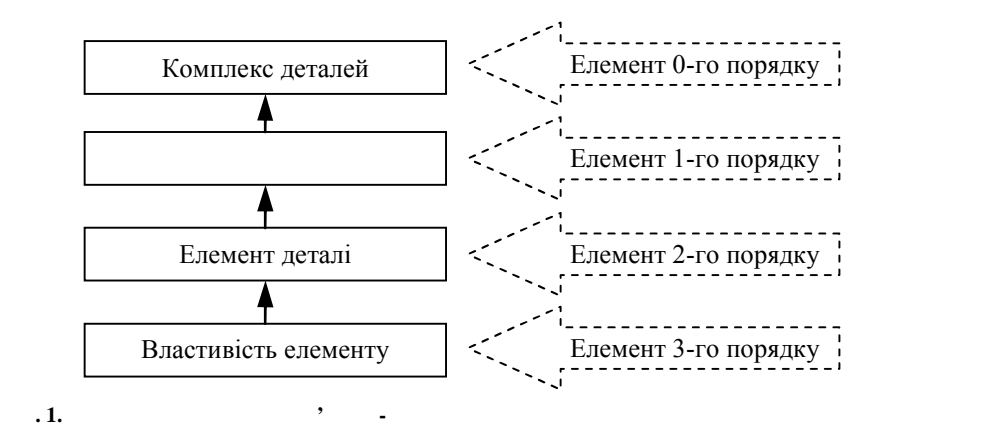

Властивості кожного компонента розділено на геометричні та технологічні (зв'язкові та взаємозв'язкові), причому останні розглядаються як елементи третього порядку. Таким чином, відкривається можливість, з одного боку, методологічного поєднання моделювання монолітних та композитних деталей, з другого боку – інженерної задачі, вирішення якої дозволяє створити інструмент гнучкого вирішення широкого спектру технічних задач. Поєднання методу типових елементів проектування із властивостями об'єктно-орієнтованого підходу до створення цифрових креслень забезпечує методологічну базу для створення високопродуктивного методу роботи з САПР Autodesk Inventor.

Autodesk Inventor є основою технології цифрових прототипів Autodesk [6] й модель, підготовлена в ньому, являє собою точний цифровий 3D-прототип виробу, за допомогою якого можна перевіряти конструкцію в дії паралельно з веденням конструкторських робіт. Це дозволяє значно знизити потребу у виготовленні фізичних дослідних зразків. Застосування цифрових прототипів для конструювання, візуалізації і тестування продукції забезпечує скорочення кількості помилок, ефективний обмін проектною інформацією, швидке виведення інноваційних виробів на ринок. Autodesk Inventor містить великий набір інструментів для промислового 3D-проектування, аналізу виробів, підготовки виробництва й обміну проектними даними, що надає користувачам широкі можливості:

- проектування – об'єднання різних проектних даних в єдиній цифровій моделі;

- візуалізація – створення віртуального представлення виробу для його просування на ринку ще до початку виробництва;

- аналіз – моделювання поведінки виробу в цифровому вигляді.

Створення примітивної моделі починається зі створення ескізу та створення додаткових ескізів на паралельних площинах чи на площині даної моделі й виконання необхідних дій з метою отримання остаточного результату та потрібного вигляду створюваної моделі. Зазвичай для створення моделі в Autodesk Inventor потрібно задати по черзі геометричні розміри та залежності для отримання очікуваного результату.

Практичне застосування запропонованого підходу до поєднання методу типових елементів проектування із властивостями об'єктно-орієнтованого підходу до створення цифрових креслень на прикладі роботи з валами було реалізоване через розробку відповідної інформаційної технології (рис. 2). Для вирішення завдання побудови геометричної й математичної моделі розглядуваного процесу на прикладі об'єктно-орієнтованої формалізації типу деталей, а також методу його чисельного розрахунку, було проведено ієрархічний аналіз елементного розкладу деталі типу «вал».

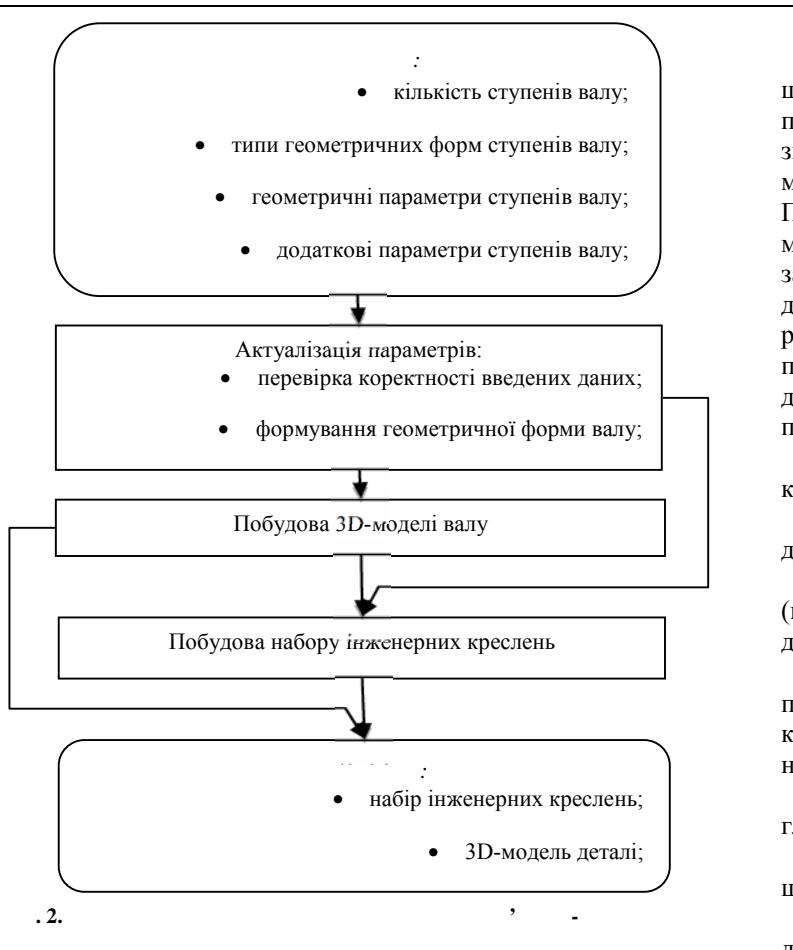

Вал визначається як деталь, що обертається навколо своєї осі, й призначена для передачі руху зв'язаним з нею частинам машини чи механізму, складовою яких вона є. При цьому вал передає крутний момент вздовж своєї осі та забезпечує підтримання обертових деталей машин, котрі на ньому розміщені. Крутні моменти передаються за допомогою сил, що діють на вали з боку механічних передач.

Визначено два типові компоненти першого порядку:

1) циліндр (параметри: довжина, діаметр);

2) паралелепіпед<br>кина, ширина, (параметри: довжина, діаметр).

В складі компонентів першого порядку можуть міститись компоненти другого порядку, наприклад:

1) паз (параметри: довжина, глибина, ширина);

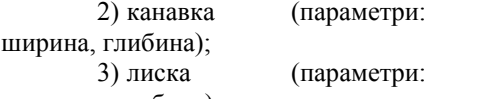

довжина, глибина).

Скінченність числа компонентів кожного з порядків, що визначається обмеженнями типу верхнього порядку, забезпечує можливість практичного створення відповідного застосунку [7]. Відповідно до наведеної інформаційної технології об'єктно-орієнтованого підходу до формування 3D-моделей та наборів інженерних креслень у Autodesk Inventor, в розглянутому прикладі з валами вхідними даними є всі необхідні параметри для побудови кожного з елементів кожного з порядків. Вихідними даними є набір інженерних креслень, 3D-модель деталі та зауваження по результатах перевірки вхідних параметрів на взаємоузгодженість.

З метою перевірки ефективності запропонованого підходу та коректності отриманих результатів було створено відповідну тестову систему – спеціалізований об'єктно-орієнтований редактор креслень у вигляді розширення до Autodesk Inventor Professional 2016. Програмний продукт реалізовано на мові C# у середовищі .NET, складається з трьох взаємопов'язаних компонентів (рис. 3) й дозволяє створювати у САПР Autodesk Inventor моделі валів за допомогою вибору вигляду ступенів вала, а також їх геометричних параметрів.

Процес створення валу починається з вибору геометричного вигляду ступенів валу та завдання відповідних геометричних параметрів. Після вибору вигляду ступеня геометричні параметри формуються даними по замовчуванню, які користувач може змінити відповідно до параметрів проектованої деталі (рис. 4).

Після створення валу з обраною кількістю ступенів, при необхідності користувачем визначаються допоміжні елементи на кожному з ступенів валу. Для визначення додаткових елементів ступеня, користувач вибирає через діалогове вікно елементи та позиції цих елементів на ступені валу (рис. 5).

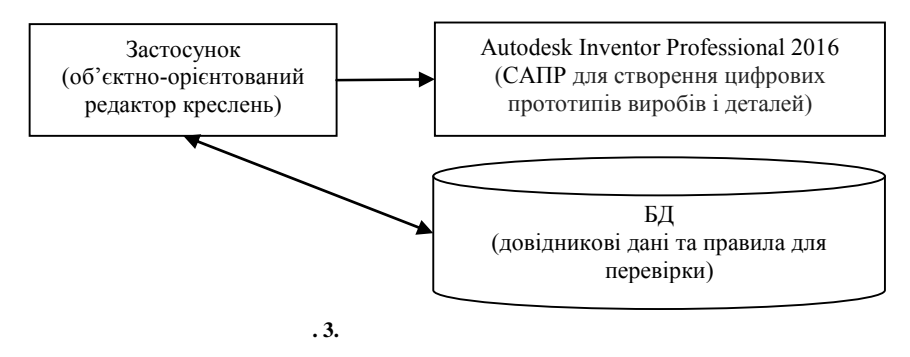

 $\overline{a}$ Gerana" L.  $\begin{array}{c}\n\hline\n\downarrow \\
\hline\n\downarrow\n\end{array}$ S BEE **CBB**<br>**DDD**<br>**VOL**  $\frac{1}{2}$  or  $\frac{1}{2}$ íы ۵ľ  $\bigcap$  $\oplus$  $\frac{1}{\frac{1}{2}}$  $\bigcirc$ 24  $\frac{1}{\sqrt{1-\frac{1}{2}}\log n}$ **PER** Спорян Cosson inin s  $\overline{5}$ House<br>**T | M**  $\overline{\mathbf{r}}$ a Martin<br>The District Entered<br>The District<br>The Literature Add\_Oyt Add\_Con Add\_Pol Desconduon  $\mathbf{E}$ CK Caned  $OR:$   $\Box$  Cancel  $\frac{1}{\bullet}$  $\bullet$ PREPIDENT Cooperation Lacronut

**Рис. 4. Приклад формування ступеня валу**  $\blacktriangleright$   $\blacksquare$  По умелч $\blacktriangleright$ **СУЛ** Типовые Инструменты Управление Вид Среды  $\overline{B}$ \$35 035 n C 働 m Terepatop<br>OopM Рабочи. Создать Изменить -Обзор Shaft  $\times$ Add\_Cyl | Add\_Con | Add\_Fol  $\blacksquare$   $\vee$   $\blacksquare$   $\vee$   $\blacksquare$   $\vee$   $\blacksquare$  $\vert$   $\vert$ Cyrider 10x5  $\frac{1}{2}$ 口 £ 3F v OK Cancel

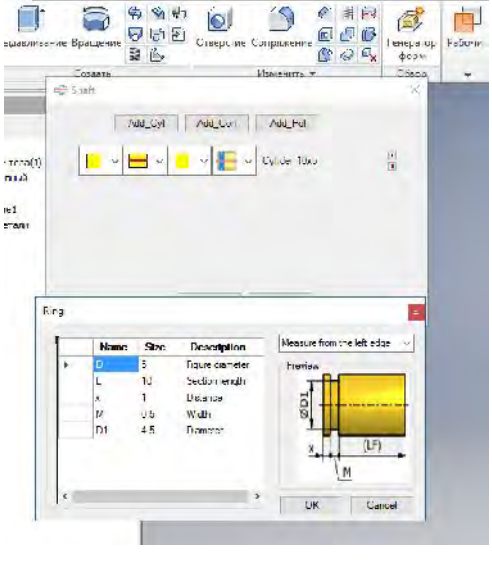

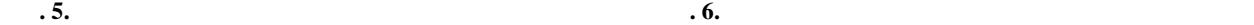

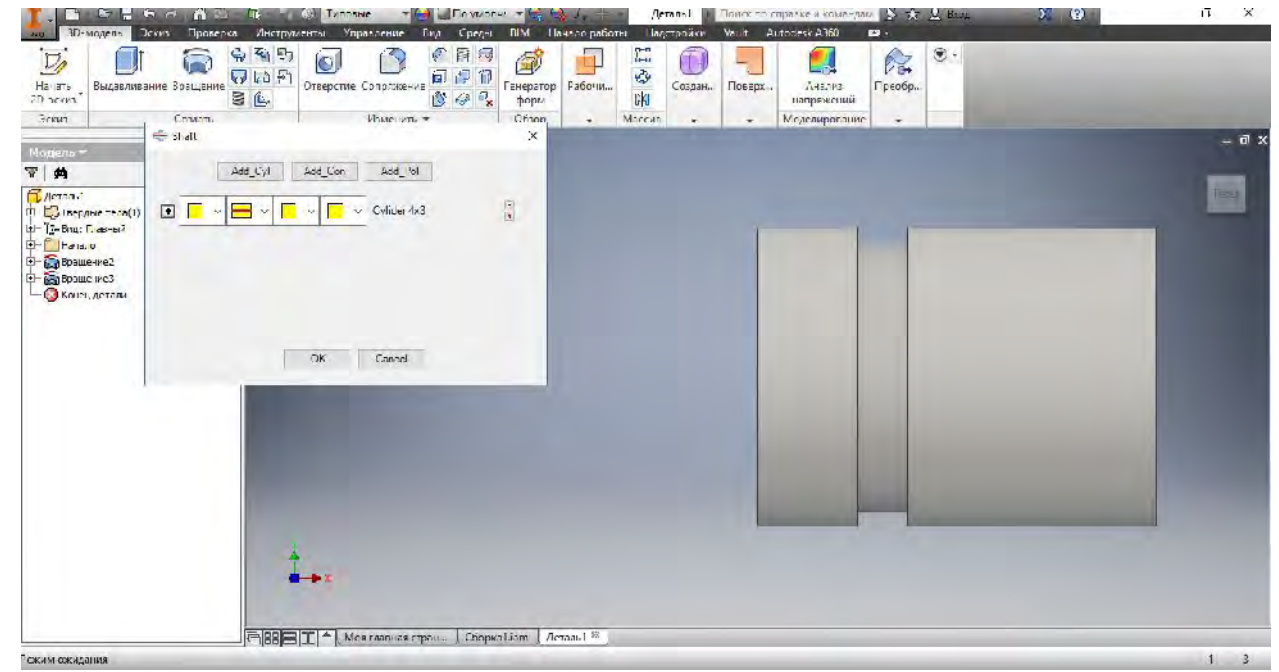

**Рис. 7. Сформований ступінь валу**

Після вибору додаткового елементу валу з'являється діалогове вікно з автоматично заповненими

запропонованими параметрами цього додаткового елемента, й користувач уточнює їх (рис. 6). У результаті такої обробки всіх додаткових елементів формується відповідний ступінь валу (рис. 7).

В результаті після аналогічної обробки всіх заявлених ступенів валу з перевизначенням їх параметрів формується об'єднана модель валу (рис. 8).

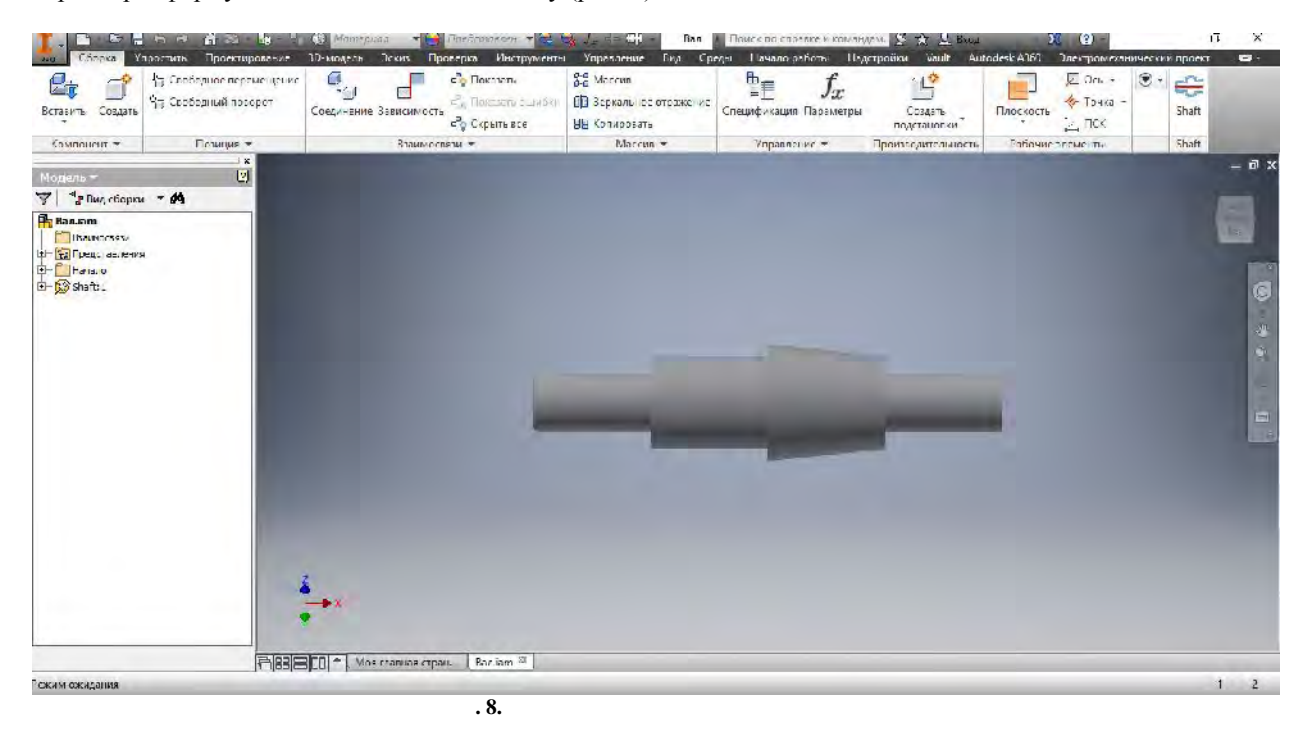

Так як вибір усіх елементів і робота з параметрами проводиться на стороні розробленого застосунку, а не у власне САПР, то досягається оптимальна швидкодія із збереженням рівня якості результату роботи. В подальшому процес редагування як головних, так і додаткових елементів, можна проводити у будь-який момент часу як з програмного розширення, як і безпосередньо з Autodesk Inventor. За готовою ж моделлю можна отримати набір ескізів для валу (рис. 9).

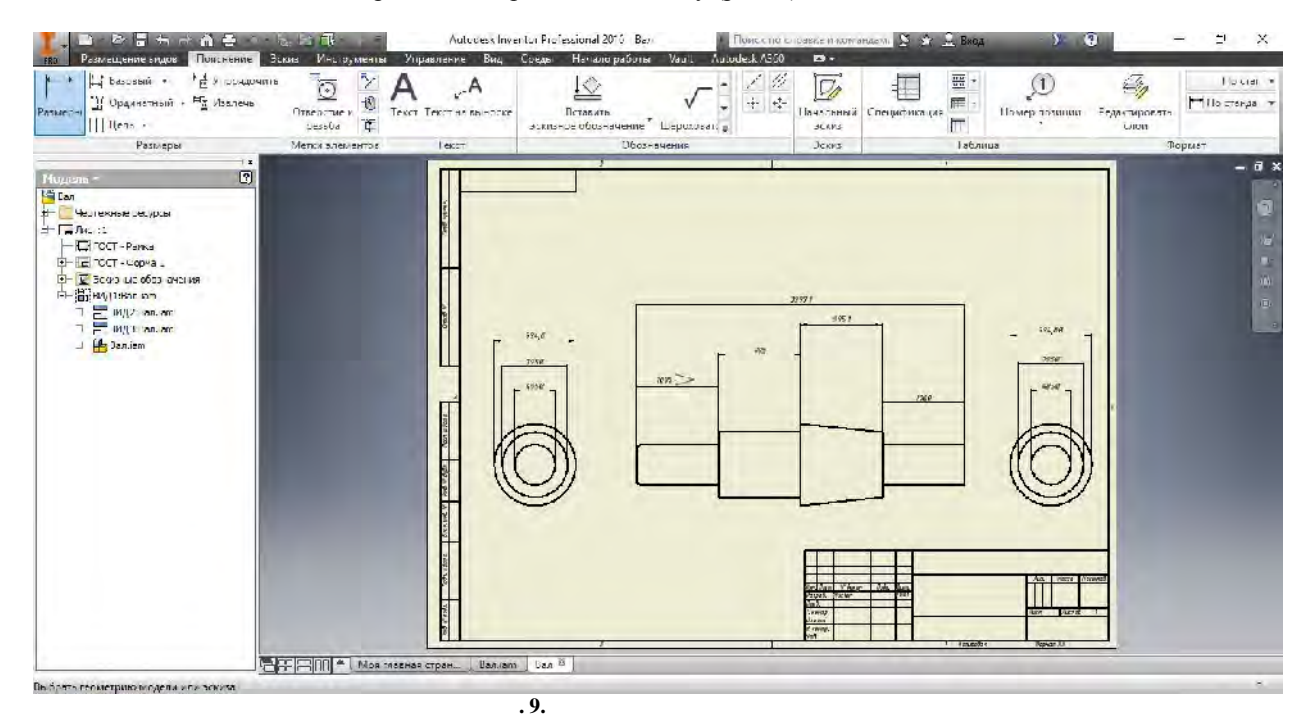

На всіх етапах роботи (як уведенні користувачем даних, так і формуванні елементів моделі) набори параметрів проходить програмну перевірку на помилки, допущені в значеннях розмірів, за допомогою системи правил. При виявлені неточностей або помилок генерується новий рядок у таблицю звіту зі вказівкою, на якому саме етапі виявлена помилка та її зміст. Ефективність роботи підсистеми перевірки визначається якістю і обсягом правил у базі знань. Загалом, при коректно сформованому наборі введених параметрів, запропонований підхід дозволяє більш швидко та наочно одержати набір інженерних креслень й 3D-модель деталі в Autodesk Inventor, ніж стандартні засоби роботи з моделями деталей машин.

Крім переваг у зручності та функціональності, слід відмітити значну економію часу за рахунок автоматизації базових операцій проектувальних робіт й можливість гнучко проводити будь-які зміни конструкції деталі на будь-якому етапі проектування. Також розроблений застосунок може бути використано у навчальних цілях для тренування студентів із метою покращення технічних знань шляхом інтерактивної варіантної генерації комплектації та стандартних розмірів деталей машин.

У статті було досліджено можливості й ефективність застосування об'єктно-орієнтованого підходу до формування 3D-моделей та наборів інженерних креслень (на прикладі валів) шляхом створення спеціалізованого програмного розширення до САПР Autodesk Inventor. Викладено спосіб поєднання технології типових елементів проектування із властивостями об'єктно-орієнтованого підходу до створення цифрових креслень. Було розглянуто інформаційну технологію й відповідну програмну реалізацію даного методу – об'єктно-орієнтований редактор креслень, що дозволяє інтерактивно формувати образ деталі шляхом вибору складових образу деталі та їх параметрів і забезпечує взаємодію з САПР Autodesk Inventor для одержання набору інженерних креслень та 3D-моделі валу.

1. Проблеми автоматизації САПР [Електронний ресурс]. – Режим доступу : <http://moodle.chdu.edu.ua/mod/resource/view.php>?id=67690

2. Мазурець О. В. Комплексний підхід до створення системи конструкторської та технологічної підготовки виробництва / О. В. Мазурець // Збірник наукових праць за матеріалами третьої всеукраїнської науково-технічної конференції «Актуальні проблеми комп'ютерних технологій 2009». – Хмельницький : ХНУ, 2009. – C. 110–115.

3. Принципи параметричного проектування [Електронний ресурс]. – Режим доступу : <http://helpiks.org/3-87944.html>

4. Смолій О. Ю. Особливості розробки об'єктно-орієнтованого редактора цифрових креслень деталей машин / О. Ю. Смолій, О. В. Мазурець // Актуальні проблеми комп'ютерних технологій : збірник наукових праць за матеріалами четвертої всеукраїнської науково-технічної конференції «Актуальні проблеми комп'ютерних технологій 2010». – Хмельницький : ХНУ, 2010. – Т. 2. – С. 95–103.

5. Autodesk Inventor Professional 2016 [Електронний ресурс]. – Режим доступу : https:/[/www.autodesk.ru/products/inventor/overview](www.autodesk.ru/products/inventor/overview)

6. Autodesk [Електронний ресурс]. – Режим доступу : https://uk.wikipedia.org/wiki/Autodesk

**7.** Ковальчук С. С. Програмна реалізація об'єктно-орієнтованого редактора цифрових креслень деталей машин / С. С. Ковальчук, О. В. Мазурець, О. Ю. Смолій // Вимірювальна та обчислювальна техніка в технологічних процесах : міжнародний науково-технічний журнал. – Хмельницький, 2009. – № 1 (33). – C. 148–152.

## **References**

1. Problemi avtomatizacії SAPR [Elektronnij resurs]. – Rezhim dostupu : [http://moodle.chdu.edu.ua/mod/resource/view.php?](http://moodle.chdu.edu.ua/mod/resource/view.php)id=67690

2. Mazurec' O. V. Kompleksnij pіdhіd do stvorennja sistemi konstruktors'koї ta tehnologіchnoї pіdgotovki virobnictva / O. V. Mazurec' // Zbіrnik naukovih prac' za materіalami tret'oї vseukraїns'koї naukovo-tehnіchnoї konferencії «Aktual'nі problemi komp'juternih tehnologіj 2009». – Hmel'nic'kij : HNU, 2009. – C. 110–115.

3. Principi parametrichnogo proektuvannja [Elektronnij resurs]. – Rezhim dostupu : <http://helpiks.org/3-87944.html>

4. Smolіj O. Ju. Osoblivostі rozrobki ob'єktno-orієntovanogo redaktora cifrovih kreslen' detalej mashin / O. Ju. Smolіj, O. V. Mazurec' // Aktual'nі problemi komp'juternih tehnologіj : zbіrnik naukovih prac' za materіalami chetvertoї vseukraїns'koї naukovo-tehnіchnoї konferencії «Aktual'nі problemi komp'juternih tehnologіj 2010». – Hmel'nic'kij : HNU, 2010. – T. 2. – S. 95–103.

5. Autodesk Inventor Professional 2016 [Elektronnij resurs]. – Rezhim dostupu : https:/[/www.autodesk.ru/products/inventor/overview](www.autodesk.ru/products/inventor/overview) 6. Autodesk [Elektronnij resurs]. – Rezhim dostupu : https://uk.wikipedia.org/wiki/Autodesk

7. Koval'chuk S. S. Programna realіzacіja ob'єktno-orієntovanogo redaktora cifrovih kreslen' detalej mashin / S. S. Koval'chuk, O. V. Mazurec', O. Ju. Smolіj // Vimіrjuval'na ta obchisljuval'na tehnіka v tehnologіchnih procesah : mіzhnarodnij naukovo-tehnіchnij zhurnal. – Hmel'nic'kij, 2009. – № 1 (33). – C. 148–152.

> Рецензія/Peer review : 17.09.2017 р. Надрукована/Printed :30.10.2017 р. Рецензент: стаття прорецензована редакційною колегією